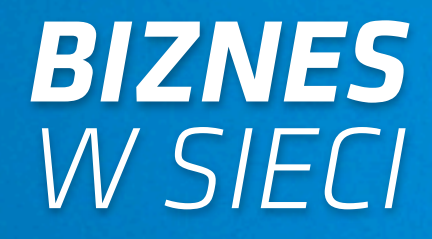

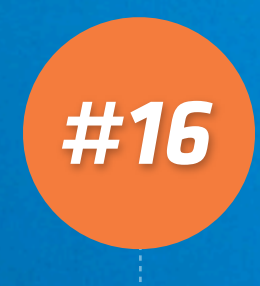

*Materiał dodatkowy dla subskrybentów bloga blog.mogilewski.pl*

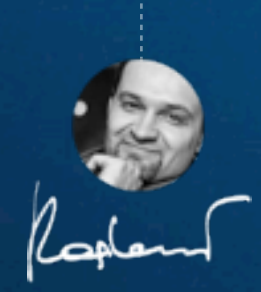

Grzegorz Mogilewski <http://blog.mogilewski.pl>

# *DLACZEGO GOOGLE POKAZUJE KAŻDEMU CO INNEGO?*

### *Tomasz Frontczak*

*<http://MaxROY.com> <http://SprawnyMarketing.pl> [tomasz@MaxROY.com](mailto:tomasz@MaxROY.com)*

*O autorze: Autor bestsellera Marketing internetowy w wyszukiwarkach (6000 sprzedanych egzemplarzy), pierwszej na polskim rynku pozycji omawiającej kompleksowo zagadnienia promocji w wyszukiwarkach. Współwłaściciel firmy doradczej MaxROY.com. Od 2006 roku posiada certyfikat Google AdWords a od 2008 roku prowadzi certyfikowane przez Google szkolenia w ramach programu Google AdWords Certified Trainer (jeden z 3 pierwszych trenerów w Polsce). Interesuje się wpływem mechanizmów marketingu internetowego na zwinność przedsiębiorstwa. Założyciel serwisu http://SprawnyMarketing.pl.*

Google jest trochę jak stacja telewizyjna. Też walczy o oglądalność, bo też utrzymuje się z reklam. Także

dla Google'a drogą do większej oglądalności są atrakcyjniejsze treści. Jeśli jednak dla telewizji "atrakcyjniejsze treści" oznaczają nowy sezon popularnego serialu, to dla Google'a atrakcyjniejsze treści to lepsze wyniki wyszukiwania, lepiej spełniające oczekiwania szukającego, przydatniejsze, ciekawsze.

Ponieważ nie ma takiej odpowiedzi, która byłaby równie przydatna dla każdego z 2 miliardów internautów na świecie, wyniki dostarczane przez Google są personalizowane, czyli dostosowane do indywidualnej sytuacji internauty. To pierwsza grupa przyczyn różnic w kolejności wyników wyszukiwania.

Druga grupa to względy techniczne, związane ze zmianami algorytmu Google, różnicami w czasach

wydania zapytań, wreszcie - sposobem wyświetlania wyników, który coraz mocniej utrudnia zliczanie pozycji. Przejdziemy teraz do omówienia przyczyn z obu grup.

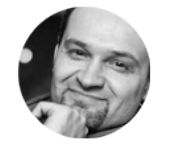

*Grzegorz Mogilewski <http://blog.mogilewski.pl>*

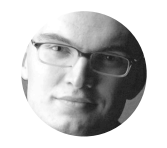

#### *1. Czego szuka internauta i co znajdował wcześniej?*

Wyobraź sobie, że handlujesz sprzętem do golfa: kijami, piłkami, odzieżą itd. Kiedy internauta wpisuje w pole wyszukiwania słowo "golf", Google początkowo głupieje: "powinienem wyświetlić witryny o grze w golfa, czy raczej o popularnym modelu Volkswagena?". Dlatego natychmiast bierze się za analizę wcześniejszych zapytań szukającego: temu, który pytał wcześniej o sport, pokaże raczej witryny o grze w golfa, w tym także twoją. Natomiast temu, który pytał o motoryzację, pokaże raczej strony o Volkswagenie Golfie, a twoja witryna może znaleźć się niżej.

Zapytania takie jak "golf" to skrajny przykład dwuznaczności, ale praktycznie dla każdego zapytania, nawet pozornie jednoznacznego, istnieje mniejsze lub większe pole do interpretacji intencji szukającego. Dlatego Google każdorazowo uwzględnia historię wyszukiwań. Nasz system raportujący nie ma żadnej historii wyszukiwań, w przeciwieństwie do Ciebie, szanowny Kliencie. Dlatego w naszych tabelkach widać czasem pozycje inne, niż te widziane w Twoich wynikach wyszukiwania.

Jeszcze mocniejszym czynnikiem personalizującym wyniki są odwiedzane wcześniej witryny. Jeśli często odwiedzasz jakąś witrynę, Google uzna, że warto pokazywać Ci ją na wyższych pozycjach. To właśnie dlatego Klienci często widzą własną witrynę na pozycjach wyższych niż wszyscy inni, w tym także system raportujący pozycje.

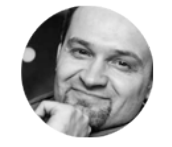

*Grzegorz Mogilewski <http://blog.mogilewski.pl>*

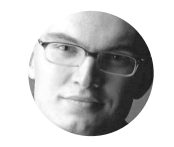

#### *Jak i gdzie Google zapamiętuje nasze wcześniejsze wyszukiwania?*

To zależy, czy jesteśmy zalogowani do konta Google, czy nie. Jak rozpoznać, czy jesteś zalogowany? Jeśli jesteś, w prawym górnym rogu strony wyników wyszukiwania zobaczysz swoją nazwę użytkownika. Jeśli jesteś niezalogowany, w prawym górnym rogu zobaczysz tekst "Zaloguj".

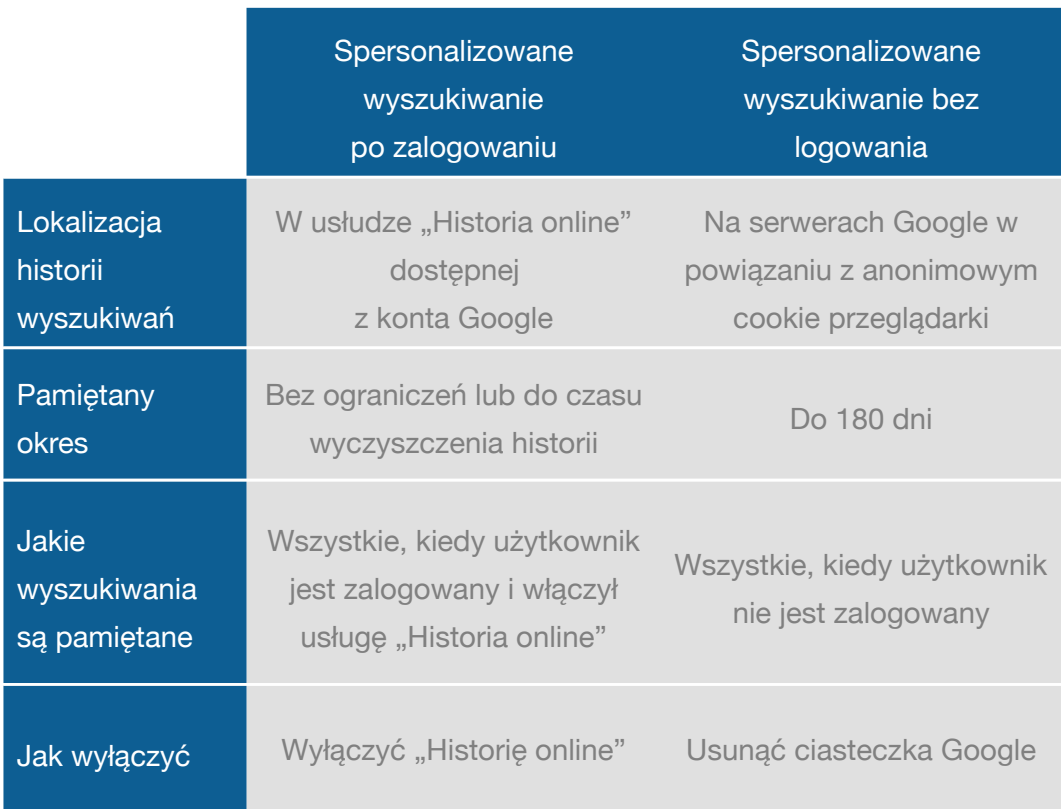

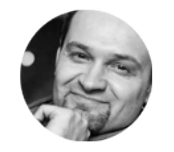

*Grzegorz Mogilewski <http://blog.mogilewski.pl>*

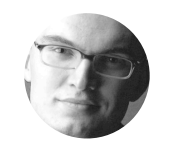

#### *2. Gdzie jest internauta?*

Kiedy do Google trafia zapytanie "dentysta", wyszukiwarka zakłada "oho, internauta szuka gabinetu stomatologicznego w pobliżu". Tylko gdzie ten szukający się właściwie znajduje? Nieco upraszczając, istnieją 2 podstawowe techniki rozpoznawania lokalizacji internauty:

- Na podstawie numeru IP (dla zapytań wydanych z urządzeń nieposiadających odbiornika GPS, jak np. komputer biurkowy, większość laptopów). Dostawcy internetu przyznają unikalny numer IP komputerowi każdego ze swoich klientów. Jednocześnie każdy numer IP przypisany jest do miejscowości. Skoro więc szukający korzysta z numeru IP przypisanego, przykładowo, do Poznania, warto wyświetlić mu dentystów właśnie z tego miasta.
- Na podstawie współrzędnych GPS lub podobnych technik (dla zapytań wydanych z urządzeń mobilnych posiadających odbiornik GPS/AGPS, jak np. smartfony, tablety, nieliczne laptopy). Dokładną lokalizację urządzenia ustala się dzięki nawigacji satelitarnej i/lub triangulacji GSM.

#### *Skąd masz wiedzieć, czy Google prawidłowo rozpoznał Twoją lokalizację?*

W wynikach wyszukiwania zajrzyj do lewej kolumny, gdzie znajdziesz pozycję "Twoja lokalizacja". Jeśli Google źle rozpoznaje Twoją lokalizację, możesz ją zmienić na stałe:

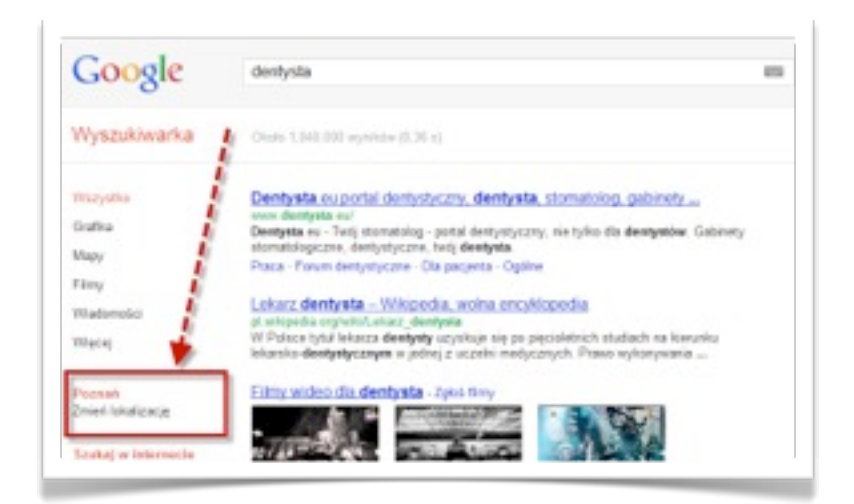

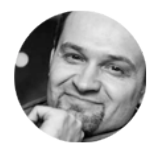

*Grzegorz Mogilewski <http://blog.mogilewski.pl>*

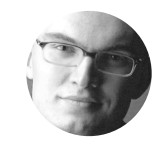

#### *3. Z jakiego urządzenia pyta internauta?*

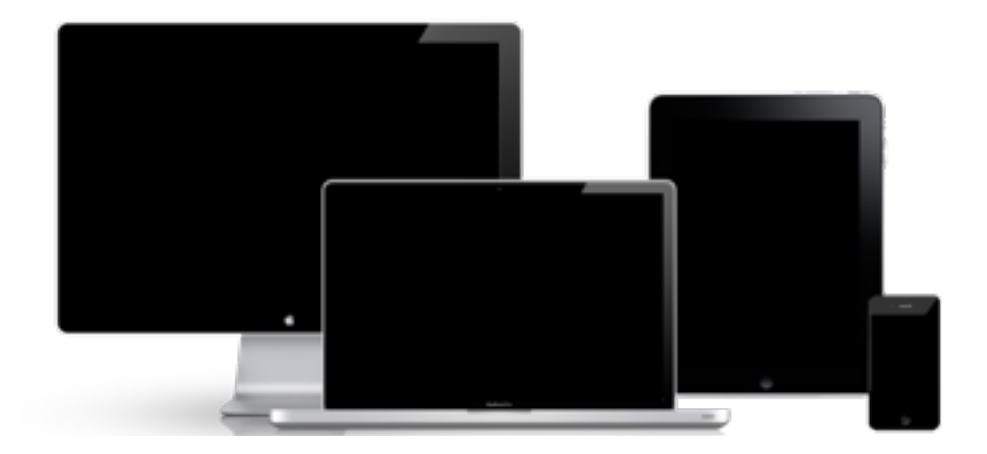

Wyobraź sobie, że prowadzisz sklep instalatorski. Kiedy internauta pyta o "uszczelki", Google "rozważa", co właściwie internauta miał na myśli. Czy to twój potencjalny klient, który odkrył właśnie cieknący kran i trzeba pokazać mu adresy pobliskich sklepów z uszczelkami? Czy raczej ktoś, kto chce poczytać o uszczelkach, ich historii, rodzajach, materiałach, kształtach, producentach?

Jeśli zapytanie zadano ze smartfona, internauta jest pewnie w mieście, w biegu, nie w głowie mu czytanie historii uszczelek na 3-calowym ekranie, za to dostał od żony smsa o "cieknącym znów w kuchni kranie" i chce kupić odpowiednią uszczelkę przed powrotem do domu. Trzeba pokazać mu raczej adresy pobliskich sklepów instalatorskich, w tym także Twojego. Natomiast jeśli identyczne pytanie internauta zadaje siedząc wieczorem w kapciach przed biurkowym komputerem, Google pokaże mu witryny producentów uszczelek i poświęcone uszczelkom w ogólności. Adresy sklepów także, ale kolejność wyników będzie już inna.

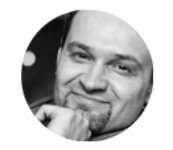

*Grzegorz Mogilewski <http://blog.mogilewski.pl>*

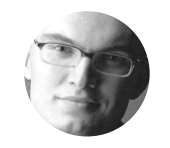

#### *4. Dokąd trafia zapytanie?*

Za dobór witryn internetowych podanych internaucie w odpowiedzi na jego zapytanie i kolejność w jakiej witryny te są wyświetlane, odpowiada w Google opatentowany program komputerowy (znany jako "algorytm PageRank"). Żeby obsłużyć przeszło miliard zapytań, jaki codziennie zadają wyszukiwarce internauci z całego świata, Google wybudował w różnych krajach kilkanaście serwerowni, na których ów algorytm pracuje, tj. przyjmuje zapytania, przetwarza je, a następnie zwraca wyniki do komputerów internautów.

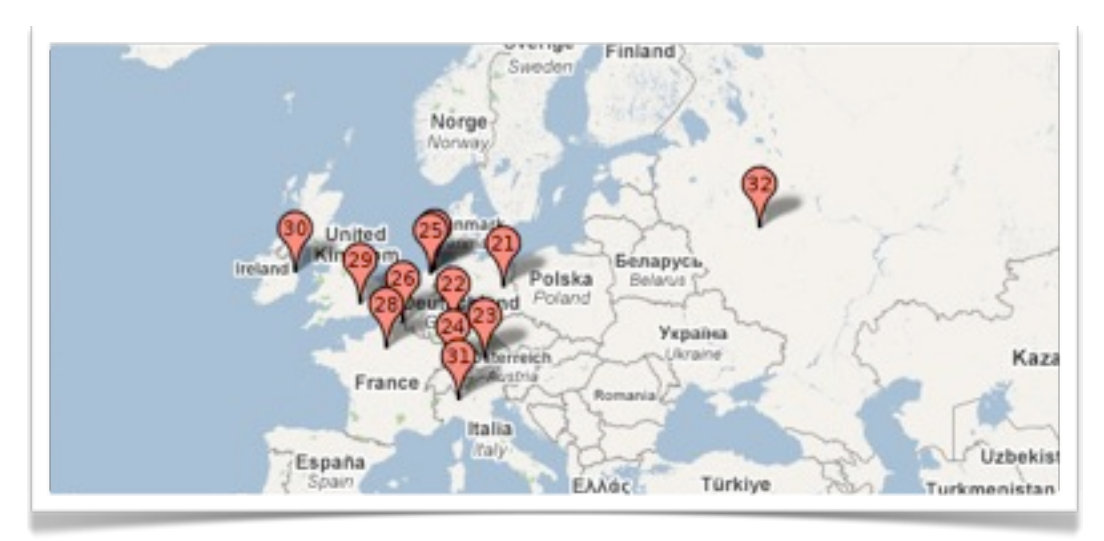

Lokalizacja serwerowni Google w Europie

A ponieważ algorytm jest wciąż ulepszany (Google modyfikuje go około 500 razy w ciągu roku, a więc ok. 1,4 raza dziennie!), zdarza się, że zapytanie (np. "nieruchomości poznań") trafia do serwerowni korzystającej z nowej wersji algorytmu. W tym samym czasie identyczne zapytanie wydane przez innego internautę (lub np. przez system do monitorowania pozycji - taki, z jakiego korzystasz, drogi Czytelniku, jako klient GoldPosition) może trafić do innej serwerowni, w której algorytm zostanie zaktualizowany dopiero za 2 godziny albo za kilka dni. 2 serwery tej samej wyszukiwarki Google mogą więc w tym samym czasie zwracać nieco różne wyniki dla tego samego zapytania.

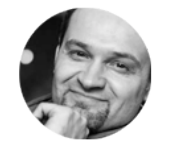

*Grzegorz Mogilewski <http://blog.mogilewski.pl>*

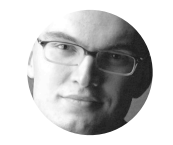

#### *5. Kiedy wydano zapytanie?*

Różnice mogą być tym większe, im więcej godzin dzieliło oba zapytania. Internet to żywy, wciąż zmieniający się organizm, a Google nie ustaje w wysiłkach, by te zmiany odzwierciedlać w wynikach. Wyniki bywają czasowo zmieniane np. poprzez wyświetlenie ważnego prasowego newsa albo trafnej aktualizacji któregoś z użytkowników sieci

społecznościowych takich jak Facebook, Twitter czy Google Plus.

#### *6. Jak zliczać wyniki lokalne?*

Google nieustannie modyfikuje nie tylko treść wyników, ale także ich formę. Zmian jest tym więcej, im bardziej złożone są wyniki wyszukiwania. Zauważ, że Google od dawna nie poprzestaje na zwracaniu w wynikach wyłącznie adresów witryn internetowych. W wynikach umieszczane są także obrazy, nagrania wideo, aktualizacje z sieci społecznościowych, wiadomości czy mapy i tzw. wyniki lokalne. Na poniższym zrzucie dla przykładowego zapytania o "11 września" zaznaczyliśmy je na granatowo:

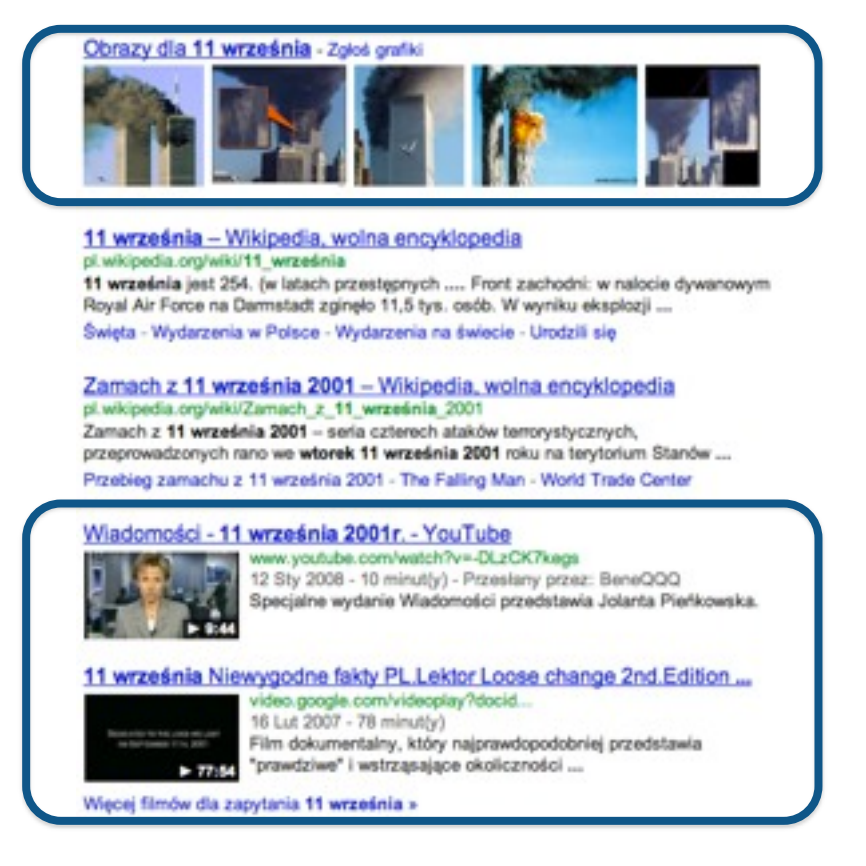

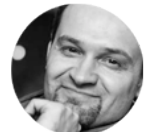

*Grzegorz Mogilewski <http://blog.mogilewski.pl>*

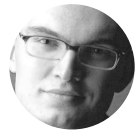

Cała ta różnorodność form wyświetlanych w wynikach wyszukiwania sprawia, że coraz trudniej jest mówić o konkretnych miejscach w wynikach wyszukiwania i coraz trudniej jest je jednoznacznie zliczać. Najwięcej kłopotów nastręczają tzw. wyniki lokalne, a więc witryny/ wizytówki lokalnych firm, opatrzone fizycznym adresem, numerem telefonu i zaznaczone na mapie. Google pokazuje listy wyników lokalnych na 2 sposoby – oba niezwykle do siebie podobne, a jednak bardzo zróżnicowane z punktu widzenia skryptów zliczających pozycje. Dla przykładowego zapytania "dentysta" wyniki wyglądają tak:

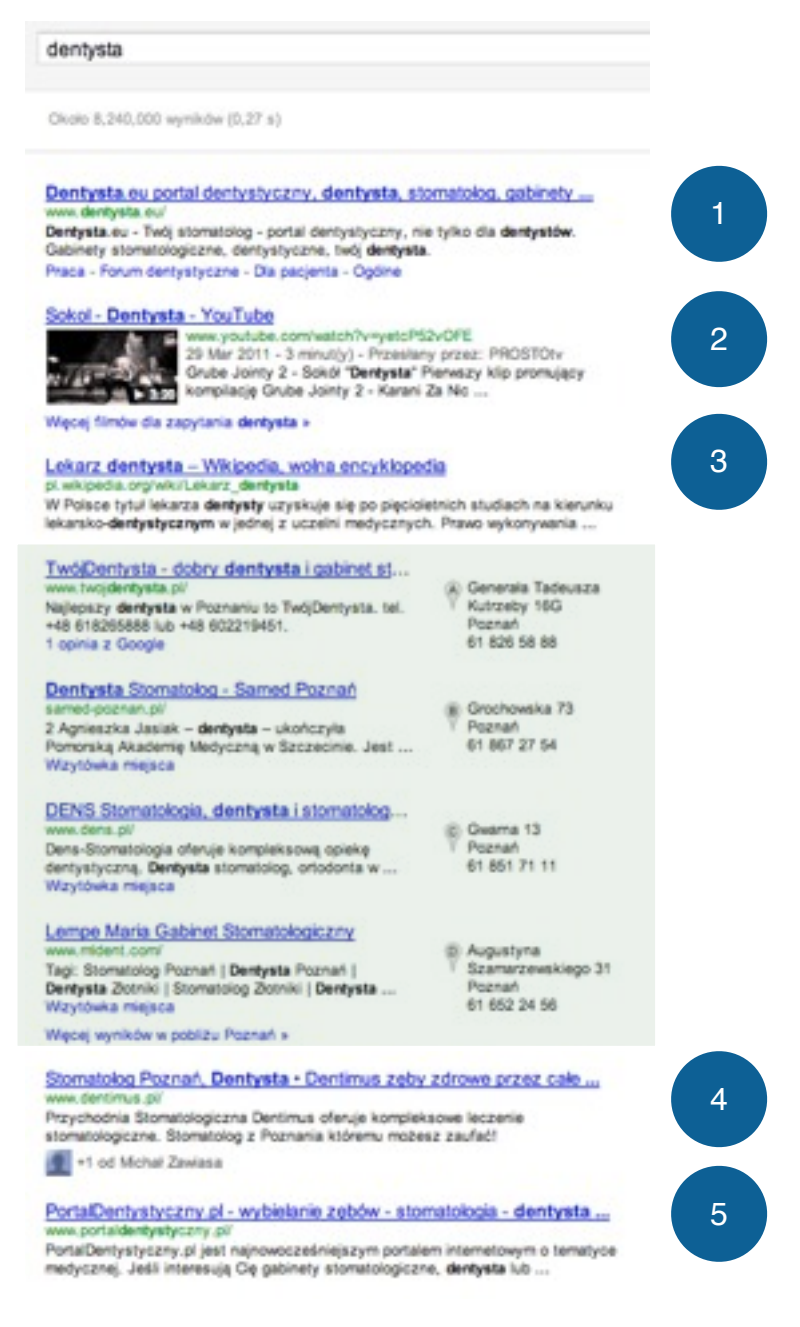

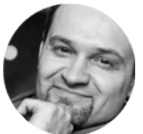

*Grzegorz Mogilewski <http://blog.mogilewski.pl>*

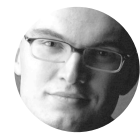

Jak widać, w wynikach wyodrębniono wyraźną sekcję wyników lokalnych (na powyższym zrzucie na żółtym tle). Sekcja wyników lokalnych zaczyna się od nagłówka "Miejsca dla hasła "dentysta" w pobliżu Poznań", a potem następuje lista 7 adresów witryn/wizytówek kolejnych gabinetów dentystycznych, każda opatrzona numerem telefonu i adresem, a także różową pinezką, symbolizującą położenie gabinetu na mapie

(niewidocznej na zrzucie). Wpisy reprezentujące kolejne gabinety są wyraźnie mniejsze, niż wyniki spoza sekcji wyników lokalnych. Skrypty zliczające pozycje pominą sekcję wyników lokalnych i policzą pozycje, jak pokazano na powyższym zrzucie.

To były wyniki dla zapytania "dentysta". Przyjrzymy się teraz wynikom dla bliźniaczego zapytania "dentysta Poznań":

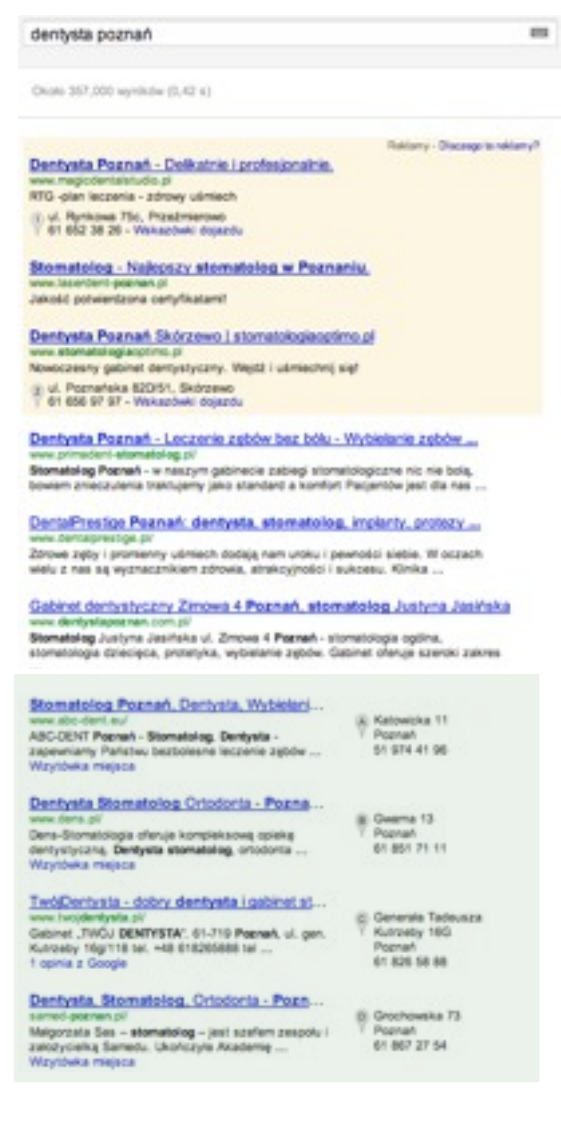

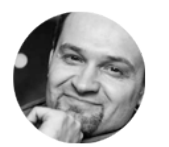

*Grzegorz Mogilewski <http://blog.mogilewski.pl>*

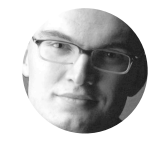

Jak widać, także tutaj mamy wyniki lokalne (na zielonym tle), ale cała strona wyników wygląda wyraźnie inaczej. Wyniki lokalne nie są wyodrębnione od pozostałych, nie mają żadnego nagłówka, a od zwykłych wyników organicznych różnią się wyłącznie adresem, numerem telefonu i pinezką.

#### *7. Dlaczego i jak sprawdzać wyniki w narzędziu podglądu Google AdWords?*

Ad Preview Tool, czyli narzędzie podglądu i diagnostyki reklam to bardzo przydatna usługa, z której mogą korzystać reklamodawcy oraz menedżerowie kont AdWords. Dzięki narzędziu możemy przekonać się, czy reklama wyświetla się na wybrane słowo kluczowe w danym momencie, na jakiej pozycji się znajduje oraz jak na jej tle wygląda aktywność konkurencji. Oprócz prezentacji wyników wyszukiwania, które oglądają użytkownicy Google wpisujący wybrane słowo kluczowe, narzędzie umożliwia przeprowadzenie diagnozy słów kluczowych informując menedżera, jakie słowo kluczowe powoduje wyświetlenie reklamy dla danego zapytania lub z jakiego powodu reklama się nie wyświetla.

Co istotne, użytkownik może przekonać się, jak wygląda strona wyników wyszukiwania dla różnych urządzeń, w różnych lokalizacjach oraz dla użytkowników korzystających z wyszukiwarki o specyficznych ustawieniach językowych.

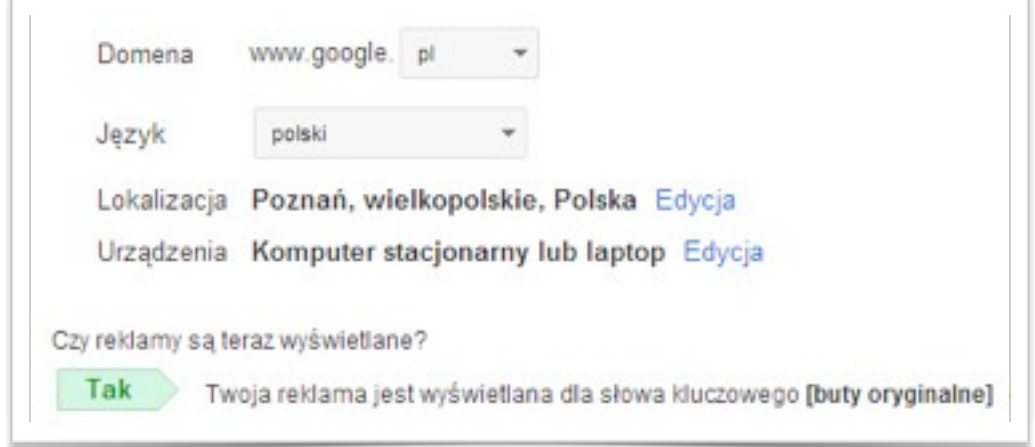

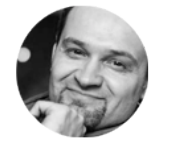

*Grzegorz Mogilewski <http://blog.mogilewski.pl>*

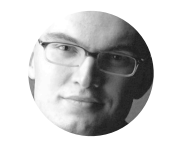

Dlaczego warto korzystać z narzędzia podglądu i diagnostyki reklam?

Program reklamowy Google rozwija się, stając się coraz lepiej dopasowanym do potrzeb danego użytkownika. Personalizacja przekazu reklamowego, w tym wyników wyszukiwania Google sprawia, że użytkownik może otrzymywać wyniki spersonalizowane pod kątem historii wyszukiwania. Oznacza to, że wyniki, które obejrzy właściciel strony lub menedżer kampanii, którzy nieraz odwiedzali strony branżowe, są mocno zniekształcone w stosunku do wyników, które zobaczy potencjalny nowy klient danej usługi lub osoba zainteresowana produktem. Jeśli chcemy zobaczyć wyniki w żaden sposób nie zniekształcone, należy skorzystać z narzędzia podglądu reklamy.

Powszechnie popełnianym błędem jest korzystanie z wyszukiwarki Google jako podglądu reklam. Oprócz wspomnianej już kwestii zniekształcania wyników wyszukiwania, tzw. SERP'ów, pojawia się kolejny problem. Ponieważ jakość reklamy oraz wynik jakości słów kluczowych Google określane są na podstawie danych klikalności reklamy, generując dodatkowe wyświetlenia bez kliknięć powodujemy obniżenie wyników klikalności naszej reklamy. Jeśli nie chcemy sobie zaburzać obrazu skuteczności wybranej reklamy lub słowa kluczowego, nie powinniśmy korzystać z wyszukiwarki Google do podglądu własnych reklam.

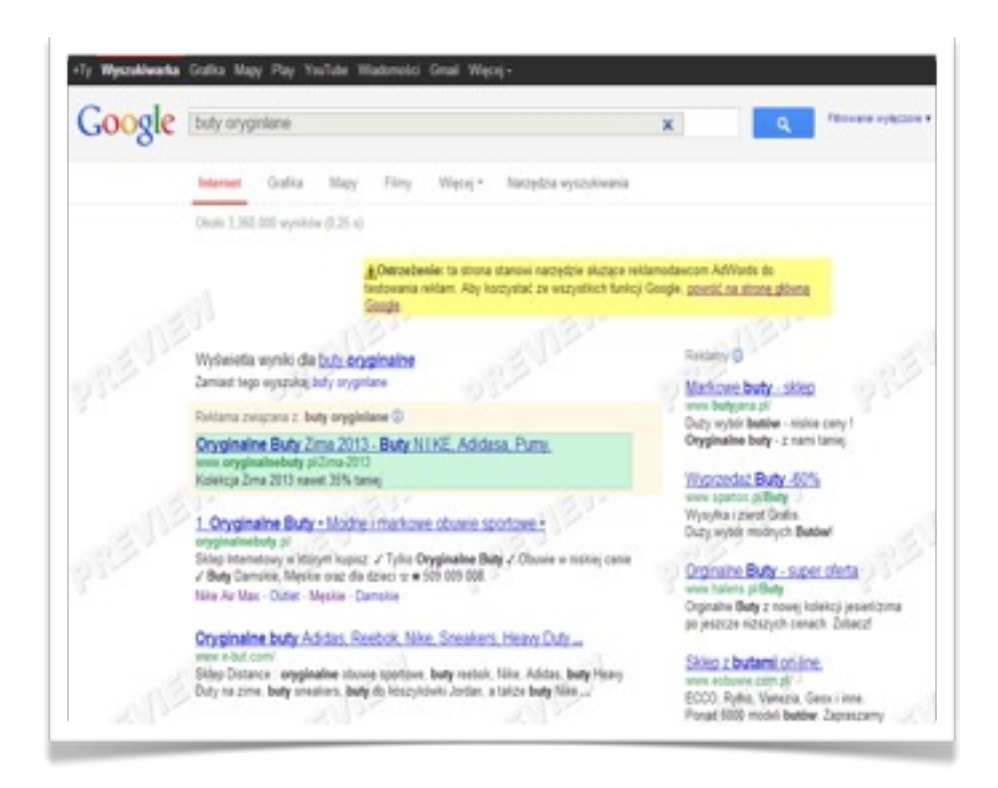

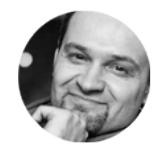

*Grzegorz Mogilewski <http://blog.mogilewski.pl>*

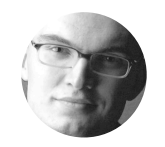

Podsumowanie: Stosując narzędzie podglądu reklam, możemy wcielić się w skórę własnego klienta, nie zaburzając sobie przy tym wyników naszej reklamy.

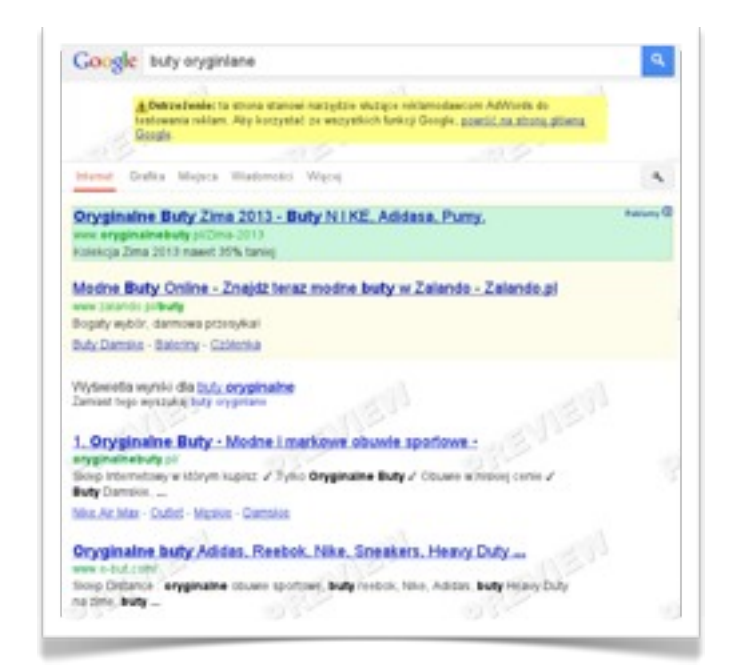

Przykład: Podgląd reklam pozwala wyświetlić na laptopie wygląd SERP'ów na urządzeniu iPhone.

Aby skorzystać z narzędzia podglądu reklam, nie trzeba posiadać konta AdWords ani konta Google. Narzędzie można znaleźć wpisując do wyszukiwarki "ad preview tool". Osoby nie posiadające kampanii AdWords lub nie zalogowane na swoje konto mogą dzięki narzędziu zobaczyć reklamy i wyniki organiczne wyświetlające się dla danego zapytania.

Jeśli użytkownik chce dokonać diagnostyki zależności między reklamami i słowami we własnej kampanii, powinien zalogować się na swoje konto lub otworzyć narzędzie w interfejsie kampanii AdWords. Wystarczy otworzyć zakładkę "Narzędzia i analiza", po czym w menu kliknąć "Podgląd i diagnostyka reklam".

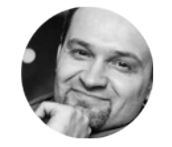

*Grzegorz Mogilewski <http://blog.mogilewski.pl>*

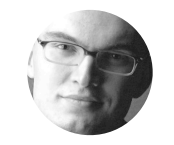

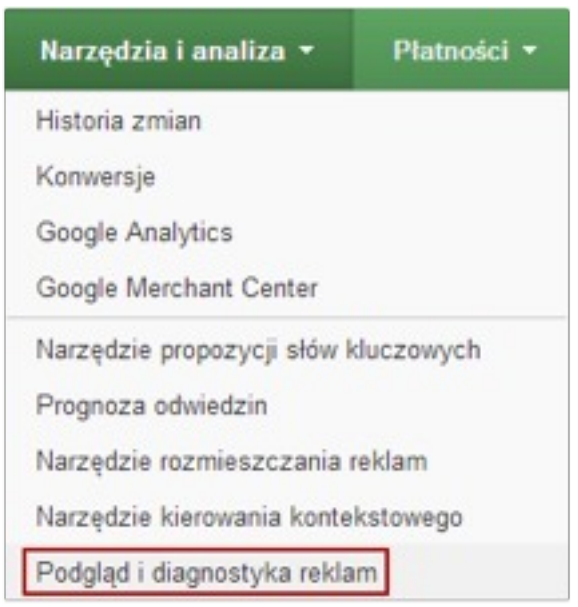

Narzędzie umożliwia wpisanie wybranego zapytania oraz wybór dodatkowych opcji: domeny Google, języka, lokalizacji oraz klasy urządzeń.

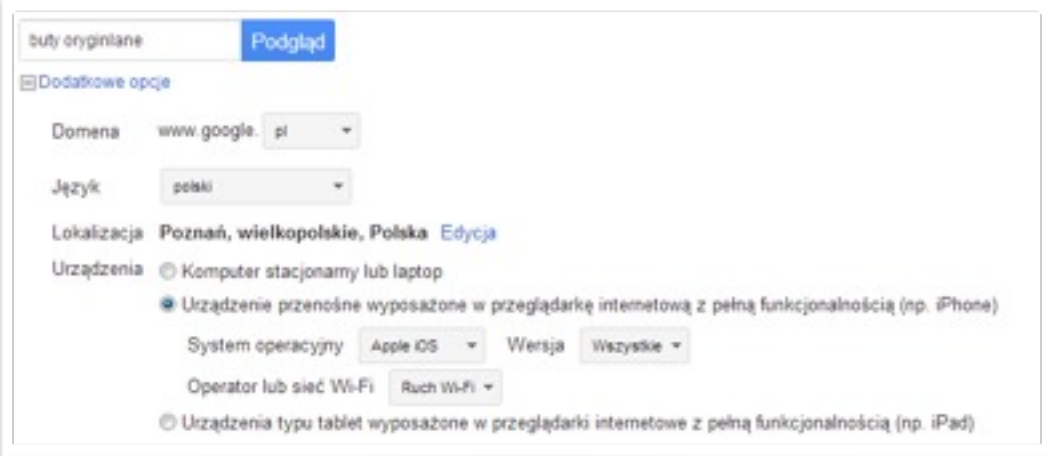

Chcesz więcej wartościowej wiedzy? Wejdź na <http://SprawnyMarketing.pl>ą

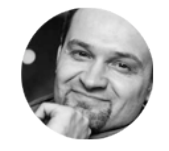

*Grzegorz Mogilewski <http://blog.mogilewski.pl>*

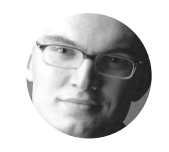

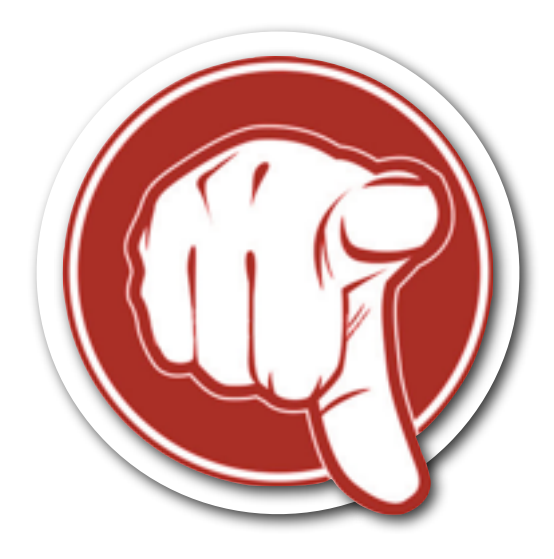

*Proszę, wyraź swoją opinię o tym materiale. Dzięki temu kolejne dodatki będą bardziej odpowiadać Twoim, indywidualnym potrzebom*

> *Wypełnij anonimową ankietę na temat tego dodatku. Zajmie Ci to 15 sekund*

## [Anonimowa ankieta](http://www.surveymonkey.com/s/ZJTM6TQ)

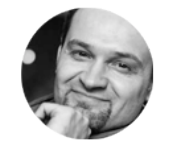

*Grzegorz Mogilewski <http://blog.mogilewski.pl>*

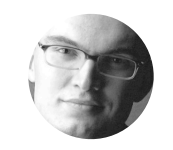